# www.SarkariExam.com

## BHU UET / PET Admit Card 2018

## Exam Name- UET/PET 2018 Status of Admit Card Available Soon

#### ٦ How to View the Admit Card

### **Instructions for Downloading the BHU UET / PET Admit Card 2018 :**

1. Candidates who have applied for Under Graduate Courses click on Download UET Admit Card link and who have applied for Post Graduate Course click on Download PET Admit Card link as given in the Important Links box. **Exam Name- UET/PET 2018**<br> **Exam Name- UET/PET 2018**<br> **Status of Admit Card**<br> **Available Soon**<br> **How to View the Admit Card**<br>
Instructions for Downloading the BHU UET/PET Admit<br>
Card 2018 :<br>
1. Candidates who have applied

2. After that, the candidates will be redirected to the official page

3. Here the candidate must enter Email ID or Registration ID Then click on Search.

4. After clicking on Search, the admit card will be displayed to the candidates.

5. Candidates must download the admit card and take a printout of it.

6. Candidates can also download the admit card from the official website of BHU Online. (bhuonline.in)

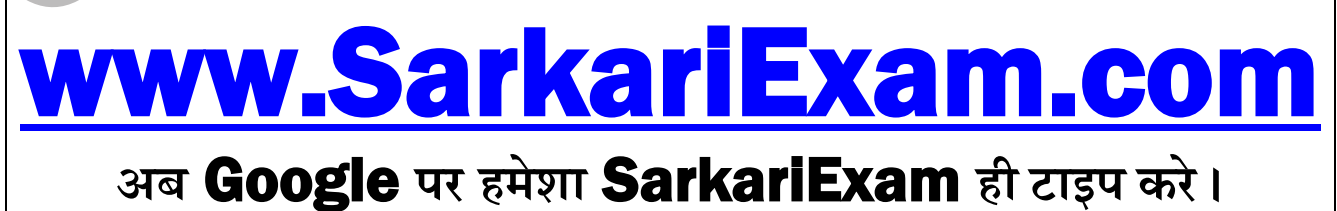